# **User's Guide** TPS51315 Step-Down Converter Evaluation Module User's **Guide**

# **TEXAS INSTRUMENTS**

#### **ABSTRACT**

The TPS51315-EVM evaluation module (EVM), is a D-CAP™ mode, 10-A synchronous buck controller with integrated MOSFETs providing a fixed 1.5-V output at up to 10 A from a 12-V input bus. The EVM uses the TPS51315 step down buck controller.

# **Table of Contents**

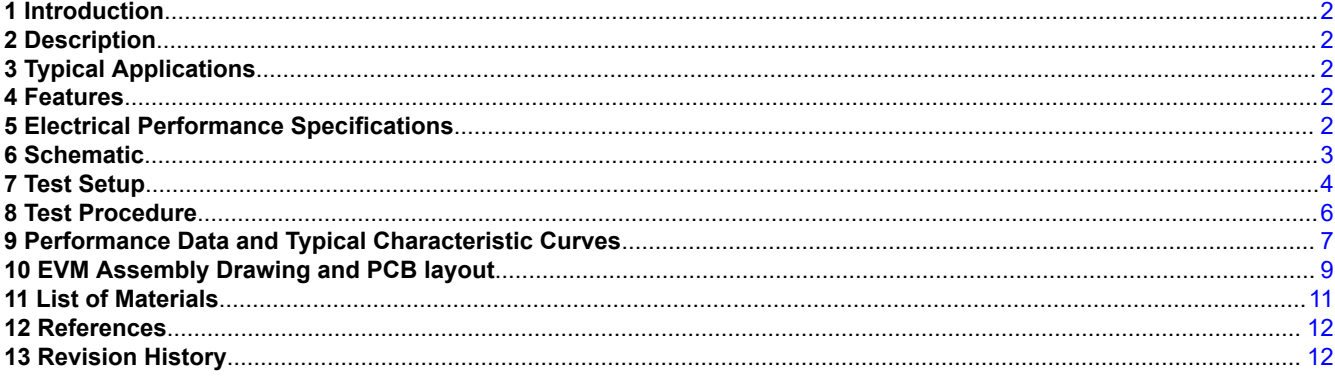

#### **Trademarks**

All trademarks are the property of their respective owners.

 $\overline{1}$ 

# **1 Introduction**

The TPS51315-EVM evaluation module (EVM), is a D-CAP™ mode, 10-A synchronous buck controller with integrated MOSFETs providing a fixed 1.5-V output at up to 10 A from a 12-V input bus. The EVM uses the TPS51315 step down buck controller.

# **2 Description**

The TPS51315-EVM is designed to use a regulated 12-V bus to produce a regulated 1.5-V output at up to 10 A of the load current. The TPS51315-EVM is designed to demonstrate the TPS51315 in a typical low-voltage application while providing a number of test points to evaluate the performance of the TPS51315.

# **3 Typical Applications**

- High current system converters for server and desktop power
- Point of load non-isolated DC-DC converters for telecom and datacom application

# **4 Features**

The TPS51315-EVM features include

- 10-A DC Steady State Current
- Support pre-bias output voltage start-up
- 300-kHz switching frequency
- J4 for enable function
- Convenient test points for probing critical waveforms and loop response testing
- J5 for hiccup overcurrent protection option

# **5 Electrical Performance Specifications**

Table 5-1 gives the EVM performance specifications.

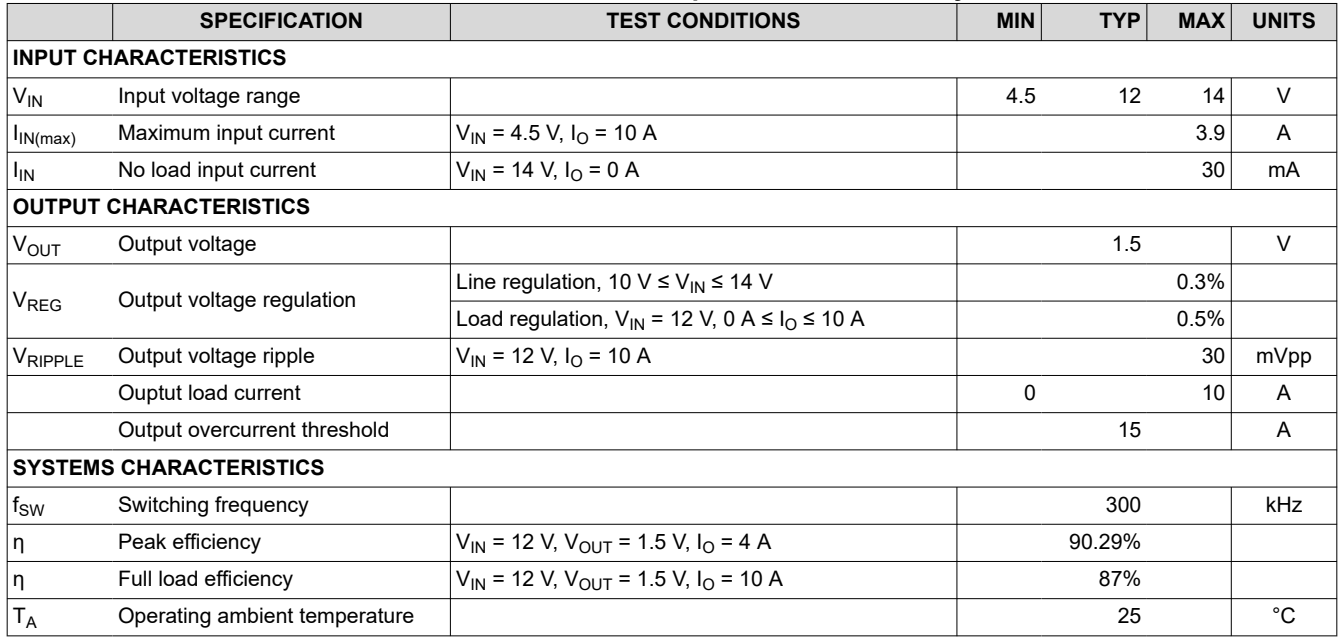

#### **Table 5-1. Performance Specification Summary**

<span id="page-1-0"></span>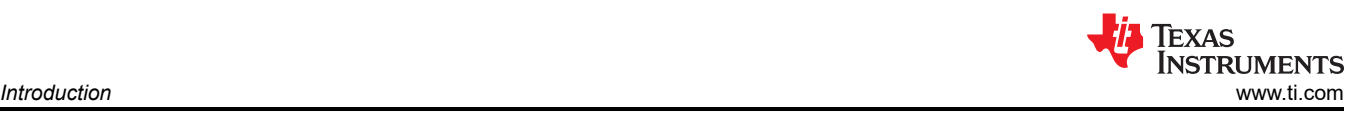

# <span id="page-2-0"></span>**6 Schematic**

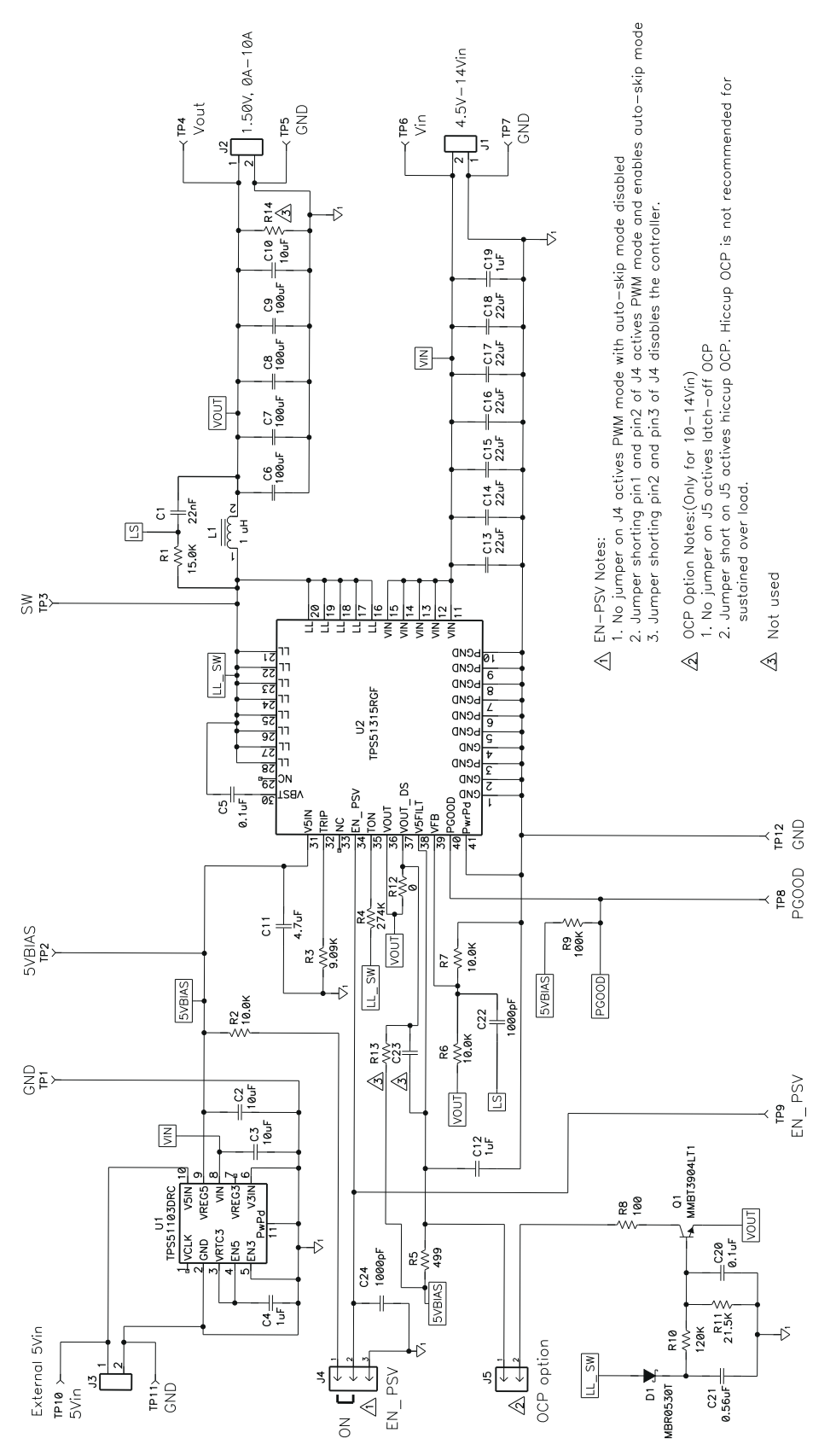

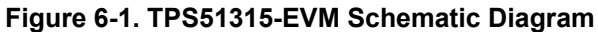

<span id="page-3-0"></span>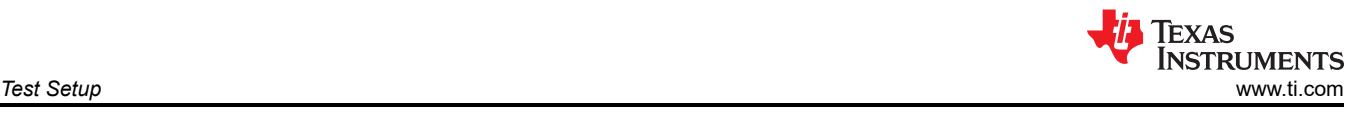

### **7 Test Setup 7.1 Test Equipment**

# **7.1.1 Voltage Source**

The input voltage source  $V_{IN}$  should be a variable DC source between 0 V and 14 V, capable of supplying 10 Adc. Connect  $V_{IN}$  to J1 as shown in [Figure 7-2](#page-4-0).

#### **7.1.2 Multimeters**

A voltmeter between 0 V and 15 V should be used to measure  $V_{IN}$  at TP6 (V<sub>IN</sub>) and TP7 (GND). A voltmeter between 0 V and 5 V for output voltage measurement at TP4 ( $V_{OUT}$ ) and TP5 (GND). A current meter between 0 A and 10 A (A1) as shown in [Figure 7-2](#page-4-0) is used for input current measurements.

#### **7.1.3 Output Load**

The output load should be an electronic constant resistance mode load capable of between 0 Adc and 20 Adc at 1.5 V.

#### **7.1.4 Oscilloscope**

A digital or analog oscilloscope can be used to measure the output ripple. The oscilloscope should be set for 1-MΩ impedance, 20-MHz bandwidth, AC coupling, 2-μs/division horizontal resolution, 20-mV/division vertical resolution. Test points TP4 and TP5 can be used to measure the output ripple voltage. Place the oscilloscope probe tip through TP4 and rest the ground barrel on TP5 as shown in Figure 7-1. Using a leaded ground connection may induce additional noise due to the large ground loop.

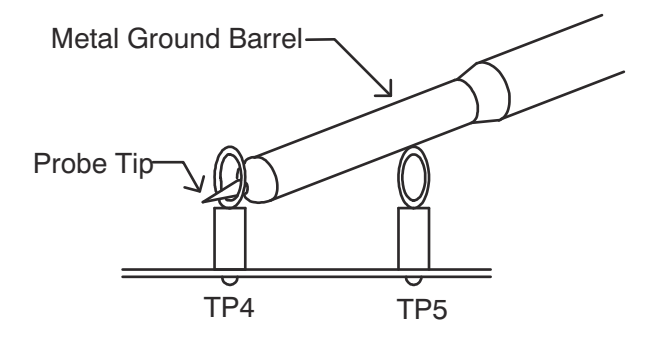

**Figure 7-1. Tip and Barrel Measurement for V<sub>OUT</sub> Ripple** 

#### **7.1.5 Fan**

Some of the components in this EVM may approach temperatures of 60°C during operating. A small fan capable of 200-400 LFM is recommended to reduce component temperatures while the EVM is operating. The EVM should not be probed while the fan is not running.

#### **7.1.6 Recommended Wire Gauge**

For  $V_{\text{IN}}$  to J1 (12-V input) the recommended wire size is 1 × AWG #14 per input connection, with the total length of wire less than 4 feet (2 feet input, 2 feet return). For J2 to LOAD the minimum recommended wire size is 1 × AWG #14, with the total length of wire less than 4 feet (2 feet output, 2 feet return).

<span id="page-4-0"></span>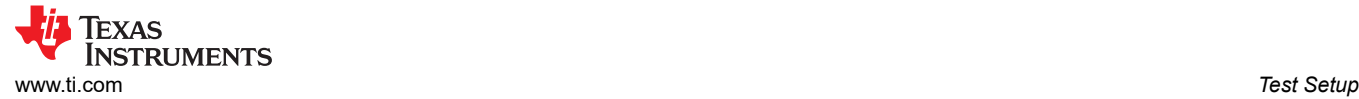

# **7.2 Recommended Test Setup**

Figure 7-2 is the recommended test set up to evaluate the TPS51315-EVM. Working at an ESD workstation, make sure that any wrist straps, bootstraps or mats are connected referencing the user to earth ground before power is applied to the EVM.

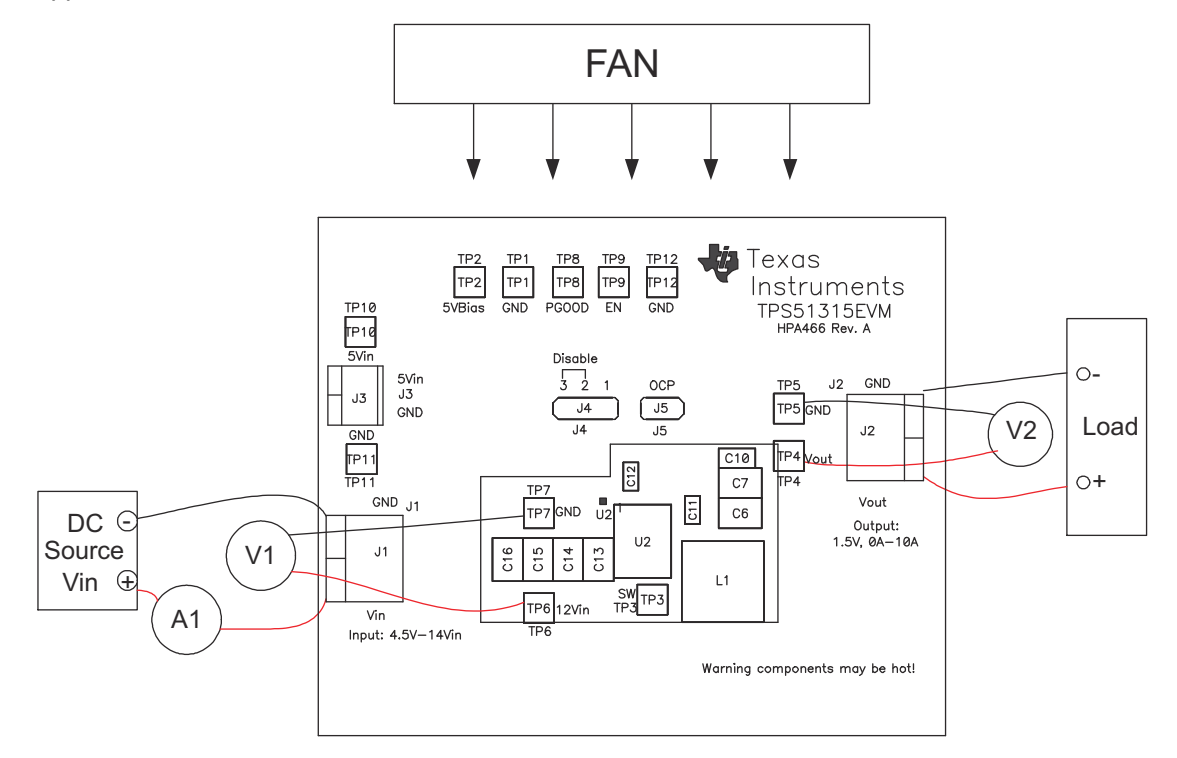

**Figure 7-2. TPS51315-EVM Recommended Test Set Up**

#### **7.2.1 Configuration**

- 1. EN-PSV J4 setting.
	- a. No Jumper actives PWM mode only.
	- b. Jumper on pin1 and pin2 actives auto-skip mode
	- c. Jumper on pin2 and pin3 disables the controller. (Default setting)
- 2. OCP option J5 setting (only between 10  $V_{IN}$  and 14  $V_{IN}$ )
	- a. No Jumper actives latch-off OCP. (Default setting)
	- b. Jumper on J5 actives hiccup OCP. Hiccup OCP is not recommended for sustained over load.

#### **7.2.2 Input Connections**

- 1. Prior to connecting the DC input source  $V_{IN}$ , it is advisable to limit the source current from  $V_{IN}$  to 10 A maximum. Make sure  $V_{IN}$  is initially set to 0 V and connected as shown in Figure 7-2.
- 2. Connect a voltmeter V1 at TP6( $V_{IN}$ ) and TP7 (GND) to measure the input voltage.

#### **7.2.3 Output Connections**

- 1. Connect Load to J2 and set the load to constant resistance mode to sink 0 Adc before  $V_{IN}$  is applied.
- 2. Connect a voltmeter V2 at TP4 ( $V_{OUT}$ ) and TP5 (GND) to measure the output voltage.

#### **7.2.4 Other Connections**

Place a fan as shown in Figure 7-2 and turn on, making sure air is flowing across the EVM.

<span id="page-5-0"></span>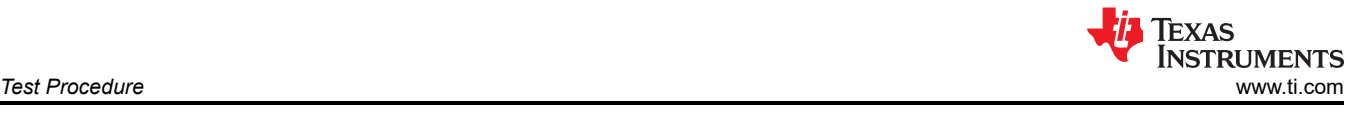

# **8 Test Procedure**

# **8.1 Line/Load Regulation and Efficiency Measurement Procedure**

- 1. Ensure that the load is set to constant resistance mode and to sink 0 Adc.
- 2. Ensure that the jumper provided in the EVM to short on pin 2 and pin 3 of J4 before  $V_{\text{IN}}$  is applied.
- 3. Increase  $V_{IN}$  from 0 V to 12 V, using V1 to measure input voltage.
- 4. Remove the jumper on J4 to enable the controller.
	- a. No jumper on J4 to active PWM mode but disable auto-skip mode.
	- b. Jumper short on pin 1 and pin 2 of J4 to active PWM mode and enable auto-skip mode.
- 5. Vary load from between 0 VAdc and 10Adc,  $V_{OUT}$  should remain in load regulation.
- 6. Vary V<sub>IN</sub> from 10 V to 14 V. V<sub>OUT</sub> should remain in line regulation.
- 7. Put the jumper on pin 2 and pin 3 of J4 to disable the controller.
- 8. Decrease the load to 0 A.
- 9. Decrease  $V_{IN}$  to 0 V.

# **8.2 List of Test Points**

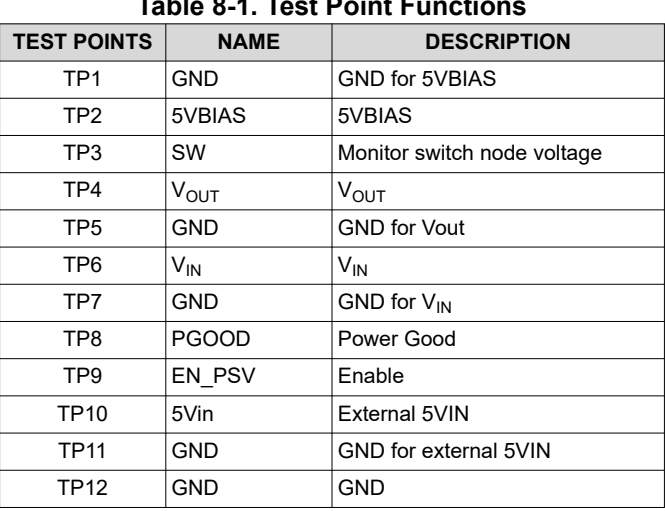

### **Table 8-1. Test Point Functions**

# **8.3 Equipment Shutown Procedure**

- 1. Shut down load.
- 2. Shut down  $V_{IN}$ .
- 3. Shut down fan.

<span id="page-6-0"></span>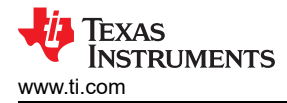

# **9 Performance Data and Typical Characteristic Curves**

Figure 9-1 through [Figure 9-10](#page-7-0) present typical performance curves for the TPS51315-EVM

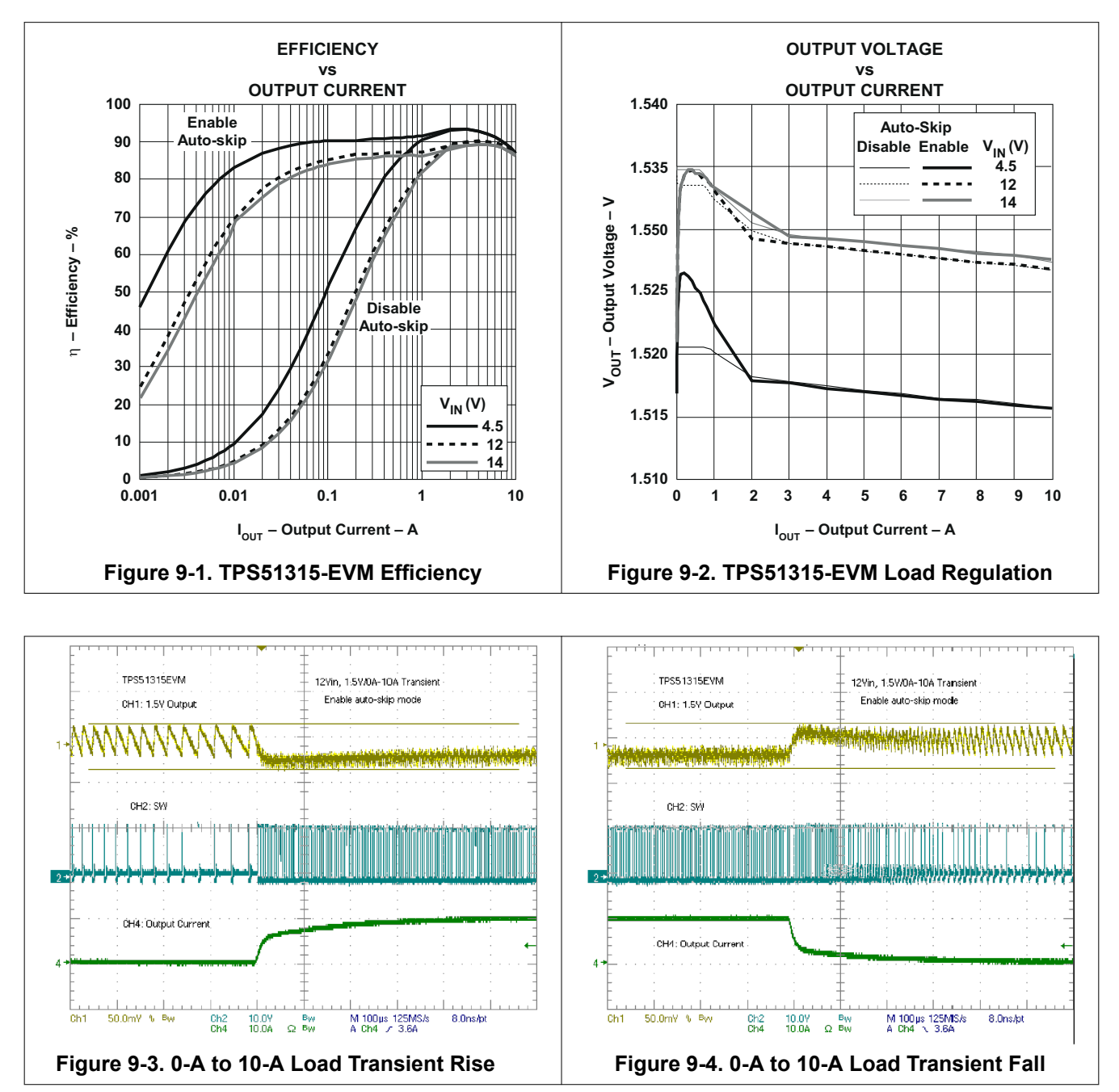

<span id="page-7-0"></span>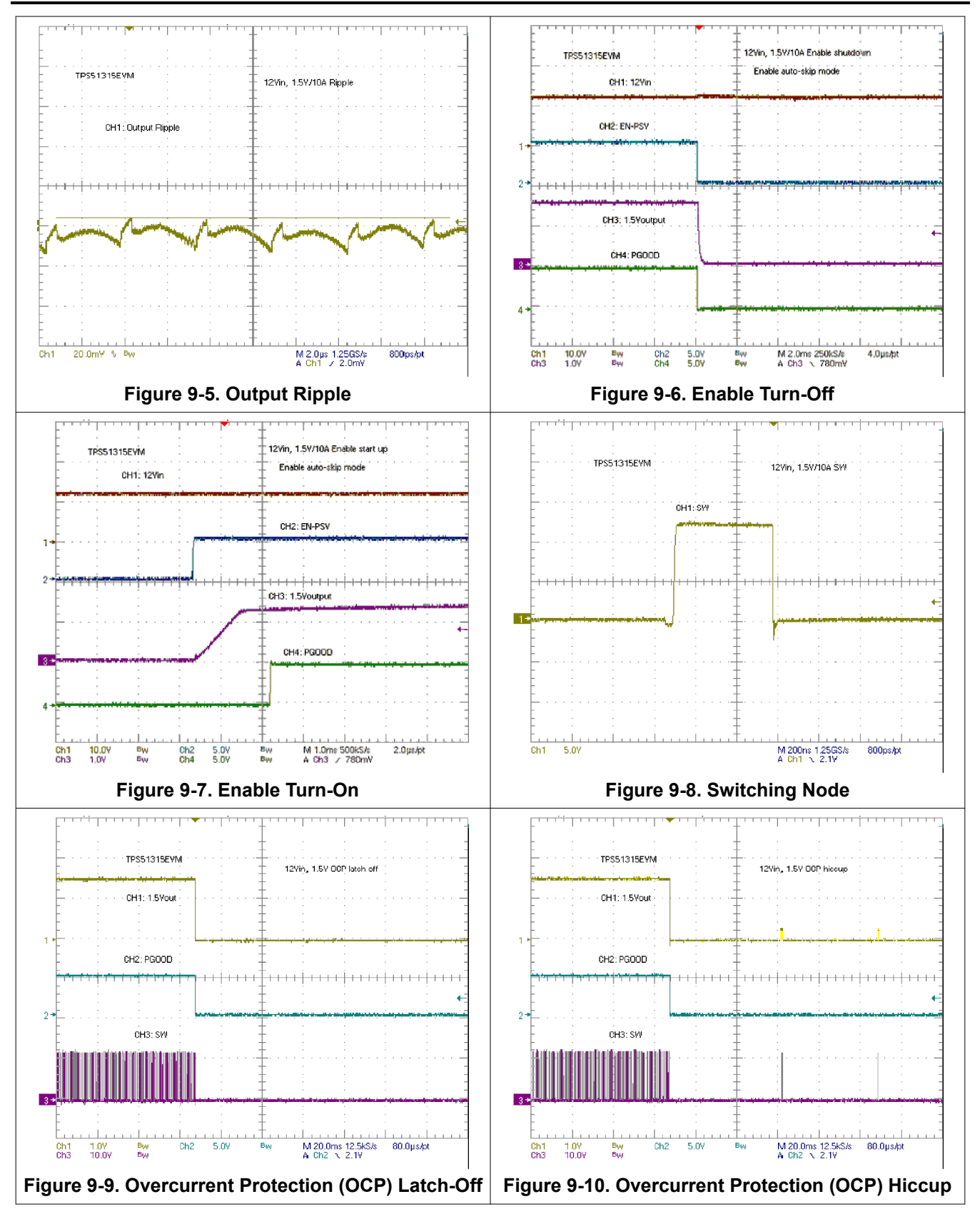

<span id="page-8-0"></span>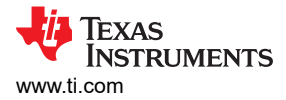

# **10 EVM Assembly Drawing and PCB layout**

Figure 10-1 through [Figure 10-8](#page-9-0) show the design of the TPS51315-EVM printed circuit board. The EVM has been designed using 6 layers on a 2-oz. copper circuit board.

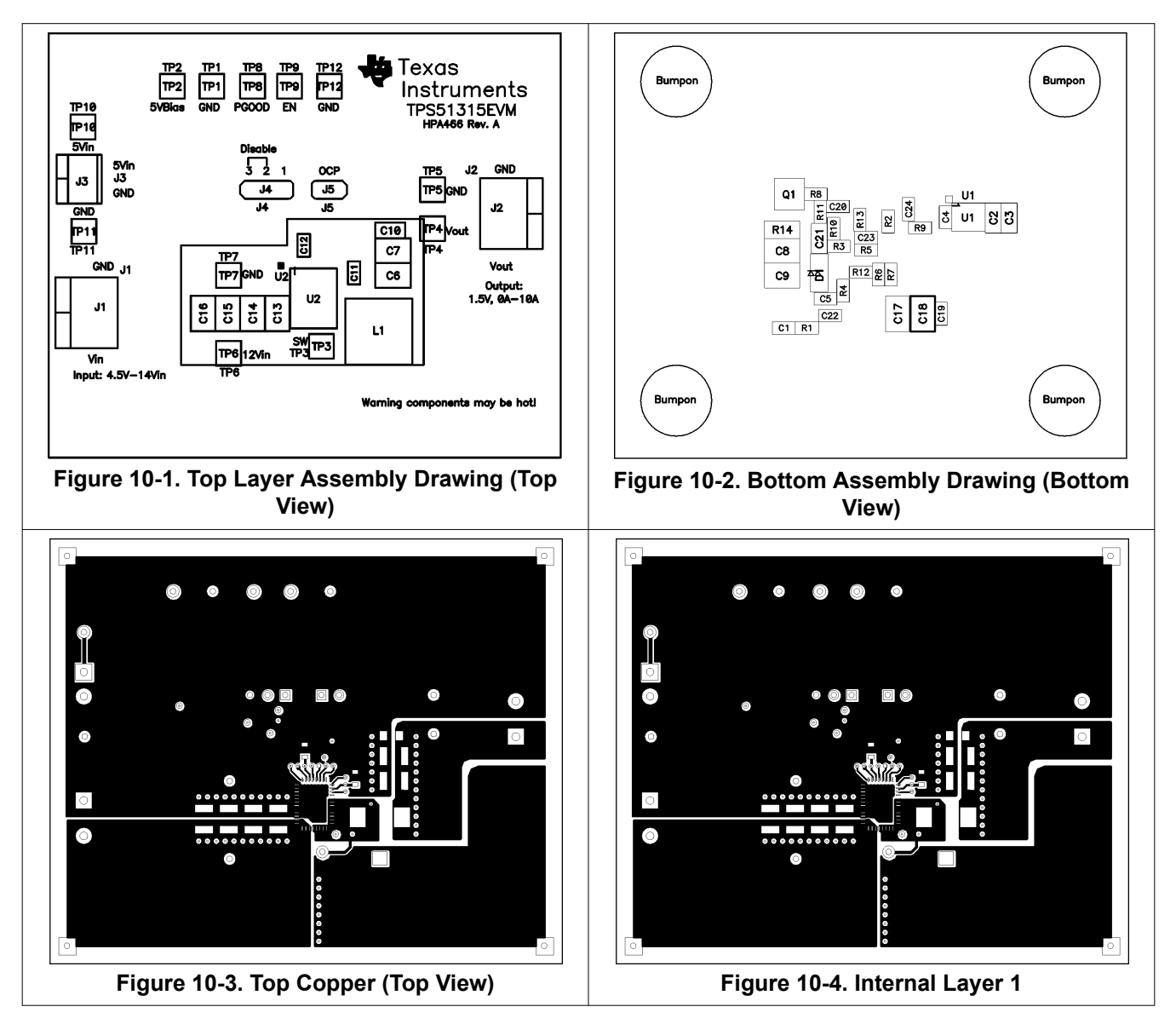

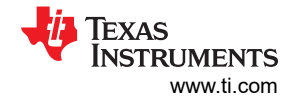

<span id="page-9-0"></span>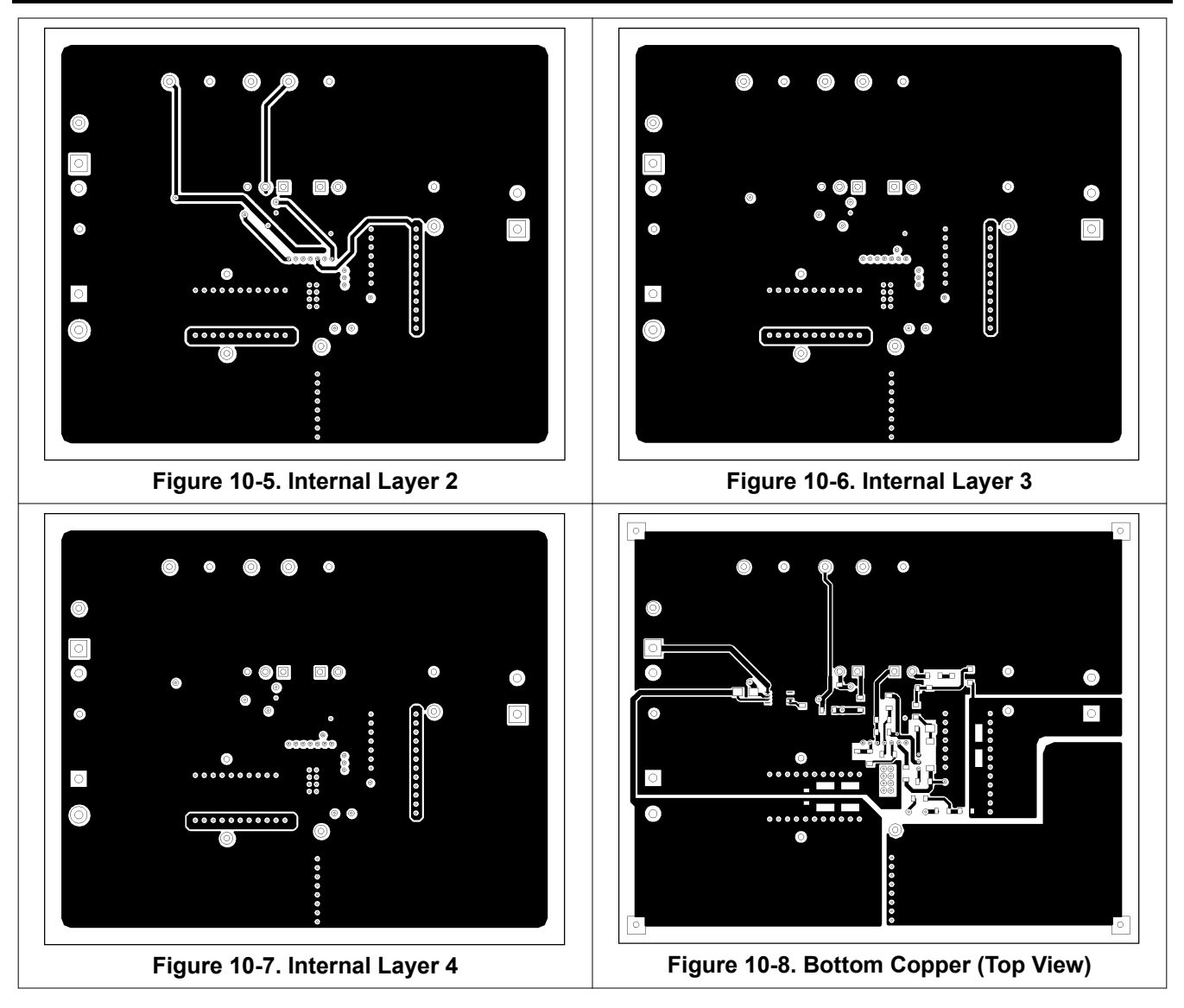

<span id="page-10-0"></span>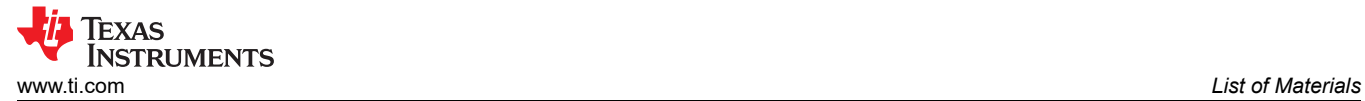

# **11 List of Materials**

List of materials for the TPS51315-EVM.

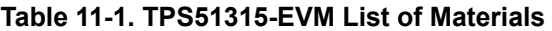

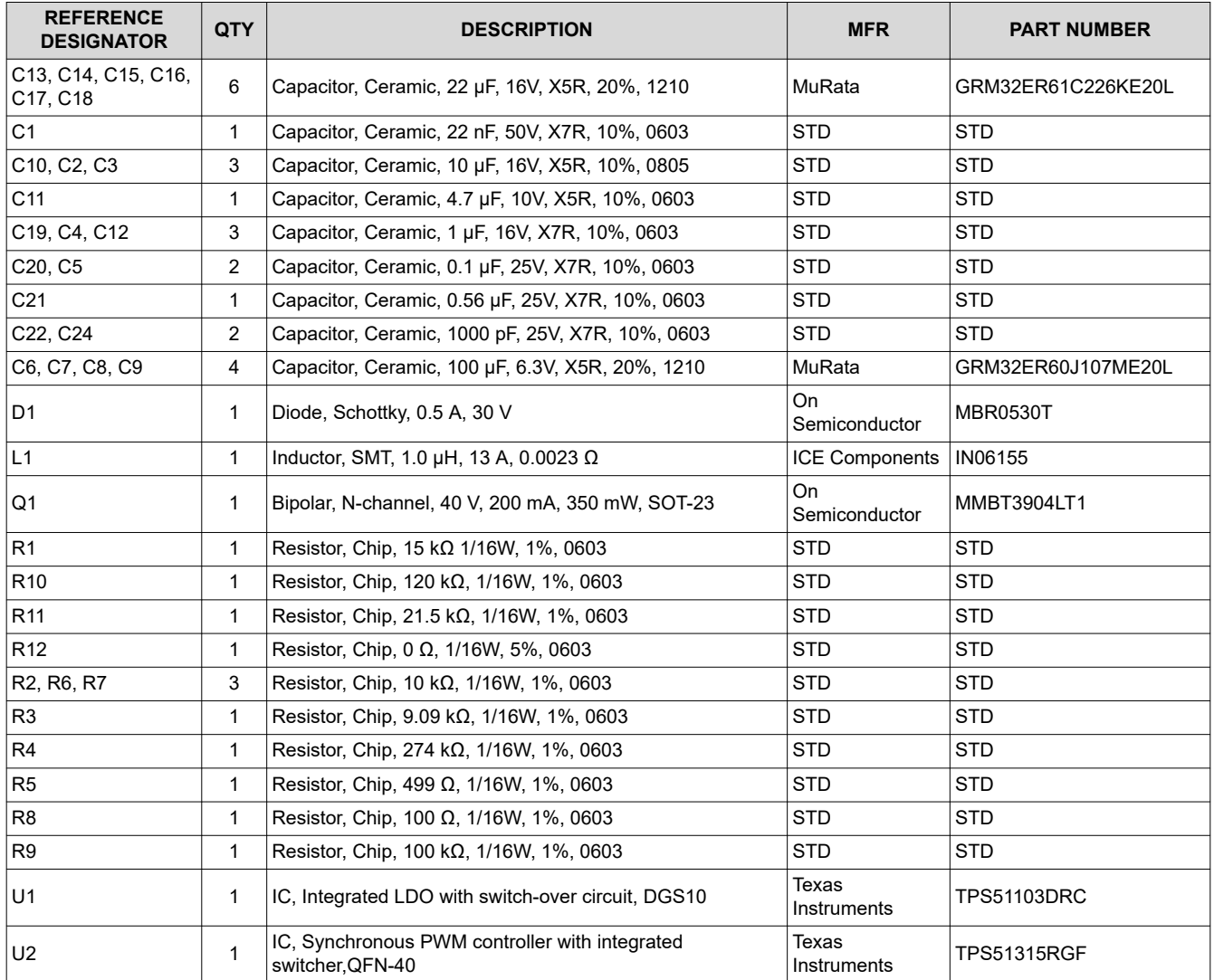

<span id="page-11-0"></span>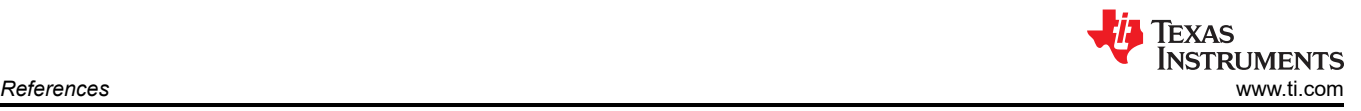

# **12 References**

Texas Instruments, *[TPS51315 10-A Step-Down Synchronous Switcher with Integrated MOSFETs](https://www.ti.com/lit/pdf/SLUS881)* data sheet

# **13 Revision History**

NOTE: Page numbers for previous revisions may differ from page numbers in the current version.

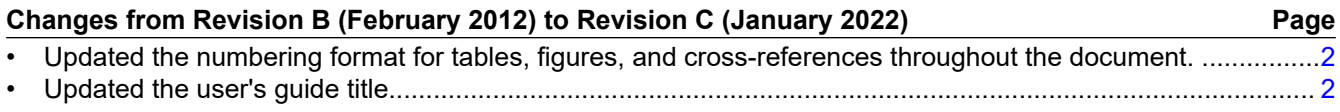

#### **IMPORTANT NOTICE AND DISCLAIMER**

TI PROVIDES TECHNICAL AND RELIABILITY DATA (INCLUDING DATA SHEETS), DESIGN RESOURCES (INCLUDING REFERENCE DESIGNS), APPLICATION OR OTHER DESIGN ADVICE, WEB TOOLS, SAFETY INFORMATION, AND OTHER RESOURCES "AS IS" AND WITH ALL FAULTS, AND DISCLAIMS ALL WARRANTIES, EXPRESS AND IMPLIED, INCLUDING WITHOUT LIMITATION ANY IMPLIED WARRANTIES OF MERCHANTABILITY, FITNESS FOR A PARTICULAR PURPOSE OR NON-INFRINGEMENT OF THIRD PARTY INTELLECTUAL PROPERTY RIGHTS.

These resources are intended for skilled developers designing with TI products. You are solely responsible for (1) selecting the appropriate TI products for your application, (2) designing, validating and testing your application, and (3) ensuring your application meets applicable standards, and any other safety, security, regulatory or other requirements.

These resources are subject to change without notice. TI grants you permission to use these resources only for development of an application that uses the TI products described in the resource. Other reproduction and display of these resources is prohibited. No license is granted to any other TI intellectual property right or to any third party intellectual property right. TI disclaims responsibility for, and you will fully indemnify TI and its representatives against, any claims, damages, costs, losses, and liabilities arising out of your use of these resources.

TI's products are provided subject to [TI's Terms of Sale](https://www.ti.com/legal/termsofsale.html) or other applicable terms available either on [ti.com](https://www.ti.com) or provided in conjunction with such TI products. TI's provision of these resources does not expand or otherwise alter TI's applicable warranties or warranty disclaimers for TI products.

TI objects to and rejects any additional or different terms you may have proposed.

Mailing Address: Texas Instruments, Post Office Box 655303, Dallas, Texas 75265 Copyright © 2022, Texas Instruments Incorporated